# **NWAFU Mirrors Help Documentation**

**2019 年 09 月 06 日**

## 简体中文

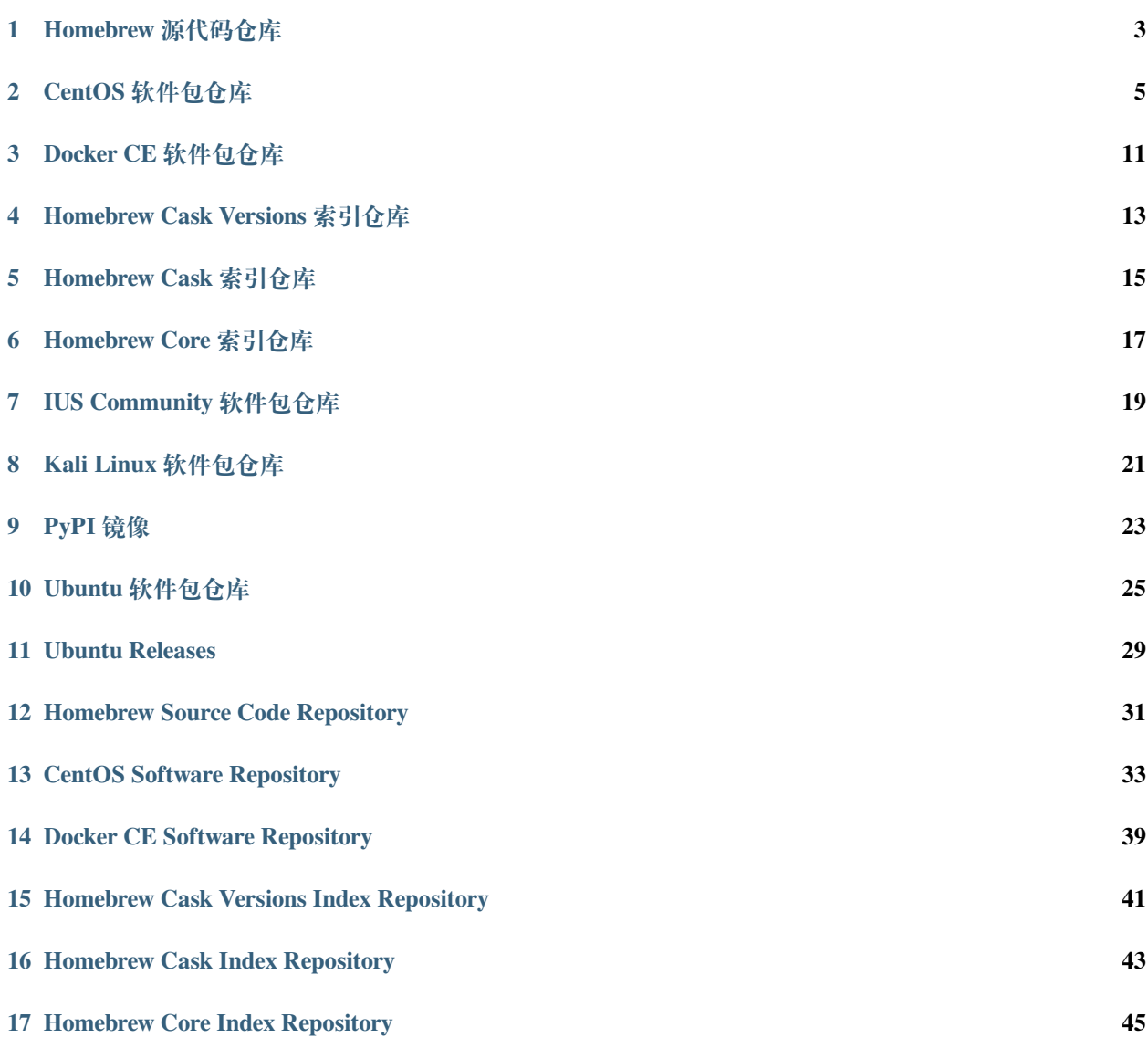

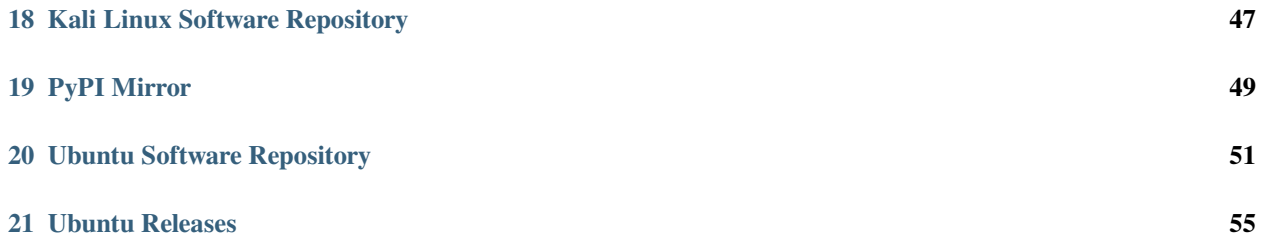

#### **注解:**

为了保障 [Mirrors@NWAFU](https://mirrors.nwafu.edu.cn) 的服务质量,校外用户在访问我们提供的服务时会被限速。 限速策略为: 最多 3 个并发连接, 每个连接传输速度不超过 400 KB/s 。 有计划在未来向公网用户不限速地提供服务。

To ensure the service quality of [Mirrors@NWAFU](https://mirrors.nwafu.edu.cn), users outside the campus will be limited while accessing this service.

Limit policy is: 3 concurrent connections, 400 KB/s each connection at maximum.

We have plans to provide unlimited service for public users.

## Homebrew 源代码仓库

### <span id="page-6-0"></span>**1.1 地址**

<https://mirrors.nwafu.edu.cn/brew.git/>

### **1.2 说明**

Homebrew 源代码仓库

### **1.3 使用说明**

替换镜像:

```
cd "$(brew --repo)"
git remote set-url origin https://mirrors.nwafu.edu.cn/brew.git
```
重置为官方地址:

```
cd "$(brew --repo)"
git remote set-url origin https://github.com/Homebrew/brew.git
```
## **1.4 相关镜像**

- *[Homebrew Core](#page-20-0)* 索引仓库
- *[Homebrew Cask](#page-18-0)* 索引仓库
- *[Homebrew Cask Versions](#page-16-0)* 索引仓库

### **1.5 相关链接**

- **官方主页** <http://brew.sh/>
- **brew 文档** <http://docs.brew.sh/>

## CentOS 软件包仓库

### <span id="page-8-0"></span>**2.1 地址**

<https://mirrors.nwafu.edu.cn/centos/>

### **2.2 说明**

CentOS 软件源.

### **2.3 收录架构**

x86\_64, i386

### **2.4 收录版本**

CentOS 官方正在提供支持的版本。

### **2.5 使用说明**

首先备份 CentOS-Base.repo

mv /etc/yum.repos.d/CentOS-Base.repo /etc/yum.repos.d/CentOS-Base.repo.backup

下载对应版本的 CentOS-Base.repo , 放入 /etc/yum.repos.d/

这是 CentOS 5 的:

```
# CentOS-Base.repo
#
# The mirror system uses the connecting IP address of the client and the
# update status of each mirror to pick mirrors that are updated to and
# geographically close to the client. You should use this for CentOS updates
# unless you are manually picking other mirrors.
#
# If the mirrorlist= does not work for you, as a fall back you can try the
# remarked out baseurl= line instead.
#
#
[base]
name=CentOS-$releasever - Base - mirrors.nwafu.edu.cn
baseurl=https://mirrors.nwafu.edu.cn/centos/$releasever/os/$basearch/
#mirrorlist=http://mirrorlist.centos.org/?release=$releasever&arch=$basearch&repo=os
gpgcheck=1
gpgkey=https://mirrors.nwafu.edu.cn/centos/RPM-GPG-KEY-CentOS-5
#released updates
[updates]
name=CentOS-$releasever - Updates - mirrors.nwafu.edu.cn
baseurl=https://mirrors.nwafu.edu.cn/centos/$releasever/updates/$basearch/
#mirrorlist=http://mirrorlist.centos.org/?release=$releasever&arch=$basearch&
,→repo=updates
gpgcheck=1
gpgkey=https://mirrors.nwafu.edu.cn/centos/RPM-GPG-KEY-CentOS-5
#additional packages that may be useful
[extras]
name=CentOS-$releasever - Extras - mirrors.nwafu.edu.cn
baseurl=https://mirrors.nwafu.edu.cn/centos/$releasever/extras/$basearch/
#mirrorlist=http://mirrorlist.centos.org/?release=$releasever&arch=$basearch&
,→repo=extras
gpgcheck=1
gpgkey=https://mirrors.nwafu.edu.cn/centos/RPM-GPG-KEY-CentOS-5
#packages used/produced in the build but not released
[addons]
```

```
(下页继续)
```
(续上页)

```
name=CentOS-$releasever - Addons - mirrors.nwafu.edu.cn
baseurl=https://mirrors.nwafu.edu.cn/centos/$releasever/addons/$basearch/
#mirrorlist=http://mirrorlist.centos.org/?release=$releasever&arch=$basearch&
,→repo=addons
gpgcheck=1
gpgkey=https://mirror.centos.org/centos/RPM-GPG-KEY-CentOS-5
#additional packages that extend functionality of existing packages
[centosplus]
name=CentOS-$releasever - Plus - mirrors.nwafu.edu.cn
baseurl=https://mirrors.nwafu.edu.cn/centos/$releasever/centosplus/$basearch/
#mirrorlist=http://mirrorlist.centos.org/?release=$releasever&arch=$basearch&
,→repo=centosplus
gpgcheck=1
enabled=0
gpgkey=https://mirrors.nwafu.edu.cn/centos/RPM-GPG-KEY-CentOS-5
#contrib - packages by Centos Users
[contrib]
name=CentOS-$releasever - Contrib - mirrors.nwafu.edu.cn
baseurl=https://mirrors.nwafu.edu.cn/centos/$releasever/contrib/$basearch/
#mirrorlist=http://mirrorlist.centos.org/?release=$releasever&arch=$basearch&
,→repo=contrib
gpgcheck=1
enabled=0
gpgkey=https://mirrors.nwafu.edu.cn/centos/RPM-GPG-KEY-CentOS-5
```
#### 这是 CentOS 6 的:

```
# CentOS-Base.repo
#
# The mirror system uses the connecting IP address of the client and the
# update status of each mirror to pick mirrors that are updated to and
# geographically close to the client. You should use this for CentOS updates
# unless you are manually picking other mirrors.
#
# If the mirrorlist= does not work for you, as a fall back you can try the
# remarked out baseurl= line instead.
#
#
[base]
name=CentOS-$releasever - Base - mirrors.nwafu.edu.cn
baseurl=https://mirrors.nwafu.edu.cn/centos/$releasever/os/$basearch/
```
(下页继续)

```
(续上页)
#mirrorlist=http://mirrorlist.centos.org/?release=$releasever&arch=$basearch&repo=os
gpgcheck=1
gpgkey=https://mirrors.nwafu.edu.cn/centos/RPM-GPG-KEY-CentOS-6
#released updates
[updates]
name=CentOS-$releasever - Updates - mirrors.nwafu.edu.cn
baseurl=https://mirrors.nwafu.edu.cn/centos/$releasever/updates/$basearch/
#mirrorlist=http://mirrorlist.centos.org/?release=$releasever&arch=$basearch&
,→repo=updates
gpgcheck=1
gpgkey=https://mirrors.nwafu.edu.cn/centos/RPM-GPG-KEY-CentOS-6
#additional packages that may be useful
[extras]
name=CentOS-$releasever - Extras - mirrors.nwafu.edu.cn
baseurl=https://mirrors.nwafu.edu.cn/centos/$releasever/extras/$basearch/
#mirrorlist=http://mirrorlist.centos.org/?release=$releasever&arch=$basearch&
,→repo=extras
gpgcheck=1
gpgkey=https://mirrors.nwafu.edu.cn/centos/RPM-GPG-KEY-CentOS-6
#additional packages that extend functionality of existing packages
[centosplus]
name=CentOS-$releasever - Plus - mirrors.nwafu.edu.cn
baseurl=https://mirrors.nwafu.edu.cn/centos/$releasever/centosplus/$basearch/
#mirrorlist=http://mirrorlist.centos.org/?release=$releasever&arch=$basearch&
,→repo=centosplus
gpgcheck=1
enabled=0
gpgkey=https://mirrors.nwafu.edu.cn/centos/RPM-GPG-KEY-CentOS-6
#contrib - packages by Centos Users
[contrib]
name=CentOS-$releasever - Contrib - mirrors.nwafu.edu.cn
baseurl=https://mirrors.nwafu.edu.cn/centos/$releasever/contrib/$basearch/
#mirrorlist=http://mirrorlist.centos.org/?release=$releasever&arch=$basearch&
,→repo=contrib
gpgcheck=1
enabled=0
gpgkey=https://mirrors.nwafu.edu.cn/centos/RPM-GPG-KEY-CentOS-6
```
这是 CentOS 7 的:

```
# CentOS-Base.repo
#
# The mirror system uses the connecting IP address of the client and the
# update status of each mirror to pick mirrors that are updated to and
# geographically close to the client. You should use this for CentOS updates
# unless you are manually picking other mirrors.
#
# If the mirrorlist= does not work for you, as a fall back you can try the
# remarked out baseurl= line instead.
#
#
[base]
name=CentOS-$releasever - Base
#mirrorlist=http://mirrorlist.centos.org/?release=$releasever&arch=$basearch&repo=os
baseurl=https://mirrors.nwafu.edu.cn/centos/$releasever/os/$basearch/
gpgcheck=1
gpgkey=file:///etc/pki/rpm-gpg/RPM-GPG-KEY-CentOS-7
#released updates
[updates]
name=CentOS-$releasever - Updates
# mirrorlist=http://mirrorlist.centos.org/?release=$releasever&arch=$basearch&
,→repo=updates
baseurl=https://mirrors.nwafu.edu.cn/centos/$releasever/updates/$basearch/
gpgcheck=1
gpgkey=file:///etc/pki/rpm-gpg/RPM-GPG-KEY-CentOS-7
#additional packages that may be useful
[extras]
name=CentOS-$releasever - Extras
# mirrorlist=http://mirrorlist.centos.org/?release=$releasever&arch=$basearch&
,→repo=extras
baseurl=https://mirrors.nwafu.edu.cn/centos/$releasever/extras/$basearch/
gpgcheck=1
gpgkey=file:///etc/pki/rpm-gpg/RPM-GPG-KEY-CentOS-7
#additional packages that extend functionality of existing packages
[centosplus]
name=CentOS-$releasever - Plus
# mirrorlist=http://mirrorlist.centos.org/?release=$releasever&arch=$basearch&
,→repo=centosplus
baseurl=https://mirrors.nwafu.edu.cn/centos/$releasever/centosplus/$basearch/
gpgcheck=1
```
(下页继续)

(续上页)

enabled=0

gpgkey=file:///etc/pki/rpm-gpg/RPM-GPG-KEY-CentOS-7

运行 sudo yum makecache 生成缓存。

### **2.6 相关链接**

**官方主页** <https://www.centos.org/>

**邮件列表** <https://www.centos.org/modules/tinycontent/index.php?id=16>

**论坛** <https://www.centos.org/modules/newbb/>

**文档** <https://www.centos.org/docs/>

**Wiki** <https://wiki.centos.org/>

镜像列表 <https://www.centos.org/modules/tinycontent/index.php?id=32>

## Docker CE 软件包仓库

### <span id="page-14-0"></span>**3.1 地址**

<https://mirrors.nwafu.edu.cn/docker-ce/>

### **3.2 说明**

Docker CE 仓库镜像

### **3.3 收录架构**

所有 Docker CE 官方支持的架构

### **3.4 收录版本**

所有 Docker CE 官方支持的版本

### **3.5 收录平台**

所有 Docker CE 官方支持的平台(包括 Linux、Windows、macOS),具体请查看 [官方说明](https://docs.docker.com/engine/installation/#supported-platforms) 。

### **3.6 使用说明**

安装 Docker CE, 请按照 [官方安装文档](https://docs.docker.com/engine/installation/), 选择你对应的系统。以 [Ubuntu](https://docs.docker.com/engine/installation/linux/docker-ce/ubuntu/) 为例, 参考官方 Ubuntu 安装 Docker CE [手册](https://docs.docker.com/engine/installation/linux/docker-ce/ubuntu/) 进行安装。在阅读官方安装手册时,只要把 download.docker.com 地址换成 mirrors.nwafu. edu.cn/docker-ce 即可。

[CentOS](https://docs.docker.com/engine/installation/linux/docker-ce/centos/)、[Fedora](https://docs.docker.com/engine/installation/linux/docker-ce/fedora/) 等用户在下载 docker-ce.repo 文件后, 还需要将该文件中的 download.docker.com 地址换成 mirrors.nwafu.edu.cn/docker-ce。

**小技巧:** 以上 Docker CE 的官方文档有中文版,但更新可能不如英文版及时,请移步 [https://docs.docker-cn.](https://docs.docker-cn.com/engine/installation/) [com/engine/installation/](https://docs.docker-cn.com/engine/installation/) 。

## **3.7 相关链接**

**Docker 官网** <https://www.docker.com/> **Docker Store** <https://store.docker.com/> **Docker Hub** <https://hub.docker.com/>

### Homebrew Cask Versions 索引仓库

### <span id="page-16-0"></span>**4.1 地址**

<https://mirrors.nwafu.edu.cn/homebrew-cask-versions.git>

### **4.2 说明**

Homebrew Cask Versions 仓库提供了*[Homebrew Cask](#page-18-0)* 索引仓库 仓库中部分软件的其他版本。

### **4.3 使用说明**

替换镜像:

```
cd "$(brew --repo)"/Library/Taps/homebrew/homebrew-cask-versions
git remote set-url origin https://mirrors.nwafu.edu.cn/homebrew-cask-versions.git
```
重置为官方地址:

```
cd "$(brew --repo)"/Library/Taps/homebrew/homebrew-cask-versions
git remote set-url origin https://github.com/Homebrew/homebrew-cask-versions
```
## **4.4 相关镜像**

- *Homebrew* [源代码仓库](#page-6-0)
- *[Homebrew Core](#page-20-0)* 索引仓库
- *[Homebrew Cask](#page-18-0)* 索引仓库

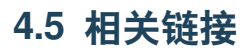

**Homebrew** <https://brew.sh/>

### Homebrew Cask 索引仓库

### <span id="page-18-0"></span>**5.1 地址**

<https://mirrors.nwafu.edu.cn/homebrew-cask.git/>

### **5.2 说明**

Homebrew Cask 软件仓库, 提供 macOS 应用和大型二进制文件

### **5.3 使用说明**

替换镜像:

```
cd "$(brew --repo)"/Library/Taps/homebrew/homebrew-cask
git remote set-url origin https://mirrors.nwafu.edu.cn/homebrew-cask.git
```
重置为官方地址:

```
cd "$(brew --repo)"/Library/Taps/homebrew/homebrew-cask
git remote set-url origin https://github.com/Homebrew/homebrew-cask
```
**注解:** Caskroom 的 Git 地址在 2018 年 5 月 25 日从 <https://github.com/caskroom/homebrew-cask> 迁移到了 [https:](https://github.com/Homebrew/homebrew-cask) [//github.com/Homebrew/homebrew-cask](https://github.com/Homebrew/homebrew-cask) 。如果需要 homebrew-cask-versions 的镜像,参见*[Homebrew Cask Versions](#page-16-0)* [索引仓库](#page-16-0) 。

### **5.4 相关镜像**

- *Homebrew* [源代码仓库](#page-6-0)
- *[Homebrew Core](#page-20-0)* 索引仓库
- *[Homebrew Cask Versions](#page-16-0)* 索引仓库

### **5.5 相关链接**

**官方主页** <https://caskroom.github.io>

**Homebrew** <https://brew.sh/>

### Homebrew Core 索引仓库

### <span id="page-20-0"></span>**6.1 地址**

<https://mirrors.nwafu.edu.cn/homebrew-core.git/>

### **6.2 说明**

Homebrew 核心软件仓库

## **6.3 使用说明**

替换镜像:

```
cd "$(brew --repo)/Library/Taps/homebrew/homebrew-core"
git remote set-url origin https://mirrors.nwafu.edu.cn/homebrew-core.git
```
重置为官方地址:

```
cd "$(brew --repo)/Library/Taps/homebrew/homebrew-core"
git remote set-url origin https://github.com/Homebrew/homebrew-core
```
## **6.4 相关镜像**

- *Homebrew* [源代码仓库](#page-6-0)
- *[Homebrew Cask](#page-18-0)* 索引仓库
- *[Homebrew Cask Versions](#page-16-0)* 索引仓库

### **6.5 相关链接**

- **官方主页** <http://brew.sh/>
- **brew 文档** <http://docs.brew.sh/>

## IUS Community 软件包仓库

## <span id="page-22-0"></span>**7.1 地址**

<https://mirrors.nwafu.edu.cn/ius/>

## **7.2 说明**

IUS Community 软件包仓库

### **7.3 收录架构**

x86\_64, i386

### Kali Linux 软件包仓库

### <span id="page-24-0"></span>**8.1 地址**

<https://mirrors.nwafu.edu.cn/kali/>

### **8.2 说明**

Kali Linux 软件源

### **8.3 支持的系统架构**

amd64, armel, armhf, i386

### **8.4 使用说明**

编辑 /etc/apt/sources.list 文件, 将文件内容替换为:

```
deb https://mirrors.nwafu.edu.cn/kali kali-rolling main non-free contrib
deb-src https://mirrors.nwafu.edu.cn/kali kali-rolling main non-free contrib
```
更改完 sources.list 文件后请运行 sudo apt-get update 更新索引以生效。

## **8.5 相关链接**

**Kali Linux 主页** <https://www.kali.org/>

- **论坛** <http://forums.kali.org/>
- **文档** <https://www.kali.org/kali-linux-documentation/>

## PyPI 镜像

### <span id="page-26-0"></span>**9.1 地址**

<https://mirrors.nwafu.edu.cn/pypi/>

### **9.2 说明**

Python 软件包索引

### **9.3 使用说明**

临时使用:

pip install -i https://mirrors.nwafu.edu.cn/pypi some-package

若要更换默认源, 请先将 pip 升级到最新版 (>=10.0.0) 后执行:

```
pip install pip -U
pip config set global.index-url https://mirrors.nwafu.edu.cn/pypi
```
## **9.4 相关链接**

**Python** <https://www.python.org/>

**PyPI** <https://pypi.org/>

**清华大学开源镜像站** <https://mirrors.tuna.tsinghua.edu.cn/>

## **9.5 注意**

根据清华大学和中国科学技术大学开源镜像站的汇报,bandersnatch 同步 pypi 镜像会导致部分软件包安装、使 用出现异常。

### **9.6 鸣谢**

PyPI 是以反向代理 [清华大学开源镜像站提供的](https://pypi.tuna.tsinghua.edu.cn/) PyPI 镜像 的方式提供的。尽管我们的服务器上设置了对资源 进行缓存,反向代理的方式依然会持续对上游服务器产生压力。在此,感谢清华大学开源镜像站的支持。

## Ubuntu 软件包仓库

### <span id="page-28-0"></span>**10.1 地址**

<https://mirrors.nwafu.edu.cn/ubuntu/>

### **10.2 说明**

Ubuntu 软件源

### **10.3 收录架构**

AMD64 (x86\_64), Intel x86

### **10.4 收录版本**

所有 Ubuntu 当前支持的版本,包括开发版,具体版本见 <https://wiki.ubuntu.com/Releases>

### **10.5 使用说明**

#### **警告:** 操作前请做好相应备份

一般情况下,将 /etc/apt/sources.list 文件中 Ubuntu 默认的源地址 http://archive.ubuntu. com/ 替换为 https://mirrors.nwafu.edu.cn 即可。

可以使用如下命令:

sudo sed -i 's/archive.ubuntu.com/mirrors.nwafu.edu.cn/g' /etc/apt/sources.list

**小技巧:** 如果你在安装时选择的语言不是英语,默认的源地址通常不是 http://archive.ubuntu. com/, 而是http://<country-code>.archive.ubuntu.com/ubuntu/, 如http://cn.archive. ubuntu.com/ubuntu/, 此时只需将上面的命令进行相应的替换即可, 即 sudo sed -i 's/cn. archive.ubuntu.com/mirrors.nwafu.edu.cn/g' /etc/apt/sources.list 。

也可以直接编辑 /etc/apt/sources.list 文件(需要使用 sudo)。以下是 Ubuntu 18.04 参考配置内容:

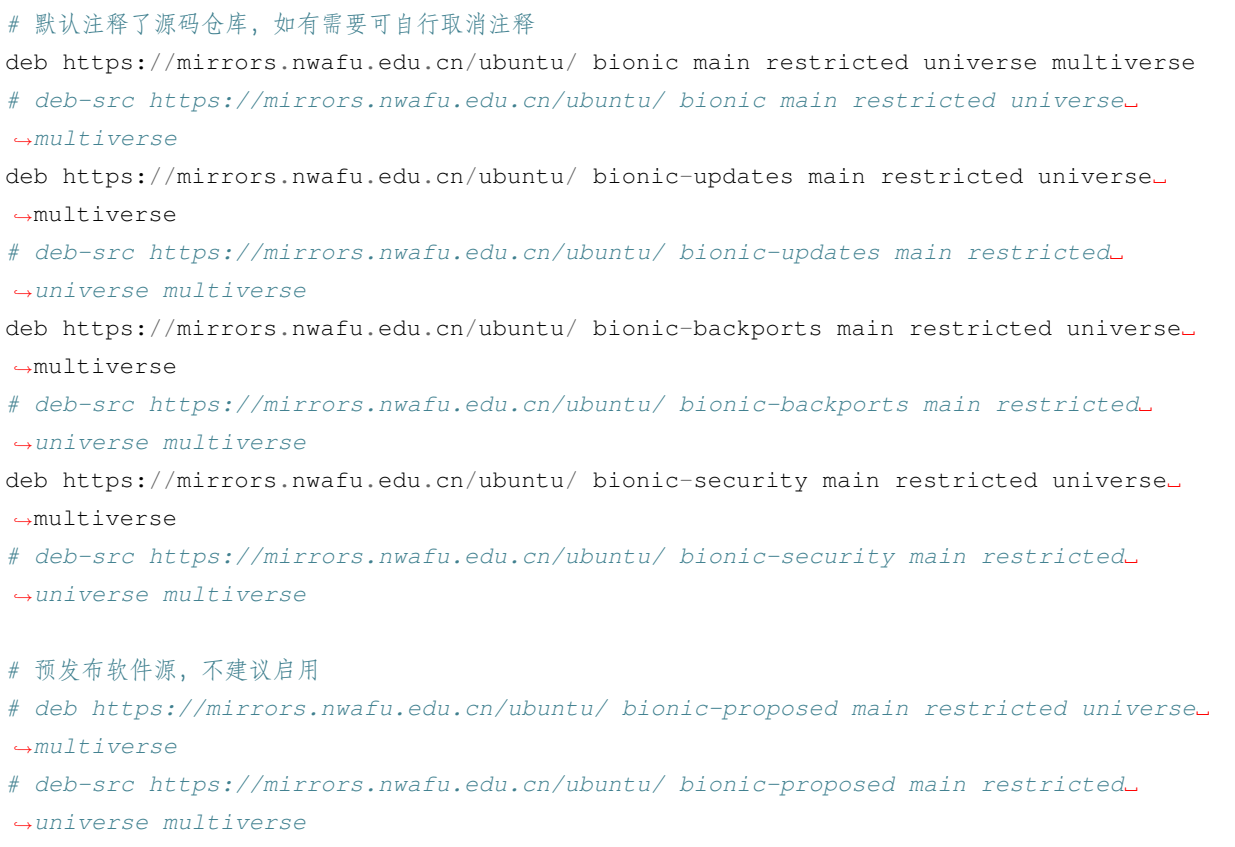

更改完 sources.list 文件后请运行 sudo apt-get update 更新索引以生效。

**小技巧:** 使用 HTTPS 可以有效避免国内运营商的缓存劫持。

#### **10.5.1 镜像下载**

如果需要下载 Ubuntu 的 ISO 镜像以便安装,请参考*[Ubuntu Releases](#page-32-0)*

### **10.6 相关链接**

- **官方主页** <https://www.ubuntu.com/>
- **文档** <https://help.ubuntu.com/>
- **Wiki** <https://wiki.ubuntu.com/>
- **邮件列表** <https://community.ubuntu.com/contribute/support/mailinglists/>
- **提问** <https://askubuntu.com/>
- **论坛** <https://ubuntuforums.org/>
- **中文论坛** <https://forum.ubuntu.org.cn/>

### Ubuntu Releases

## <span id="page-32-0"></span>**11.1 地址**

<https://mirrors.nwafu.edu.cn/ubuntu-releases/>

### **11.2 说明**

Ubuntu 镜像

### **11.3 收录架构**

x86\_64

### **11.4 收录版本**

Ubuntu 发布的最近一个或两个短期支持版本和长期支持版本,目前是 18.04.\* 和 18.10 。

### **11.5 使用说明**

Ubuntu 当前支持的版本的 ISO 镜像,下载请直接前往 <https://mirrors.nwafu.edu.cn/ubuntu-releases/>

### Homebrew Source Code Repository

### <span id="page-34-0"></span>**12.1 URL**

<https://mirrors.nwafu.edu.cn/brew.git/>

### **12.2 Usage**

Replace to mirror URL:

```
cd "$(brew --repo)"
git remote set-url origin https://mirrors.nwafu.edu.cn/brew.git
```
Reset to official URL:

```
cd "$(brew --repo)"
git remote set-url origin https://github.com/Homebrew/brew.git
```
### **12.3 Related Mirrors**

- *[Homebrew Core Index Repository](#page-48-0)*
- *[Homebrew Cask Index Repository](#page-46-0)*

• *[Homebrew Cask Versions Index Repository](#page-44-0)*

### **12.4 See also**

**Official Website** <http://brew.sh/>

**brew Documentation** <http://docs.brew.sh/>

### CentOS Software Repository

#### <span id="page-36-0"></span>**13.1 URL**

<https://mirrors.nwafu.edu.cn/centos/>

### **13.2 Architectures**

x86\_64, i386

### **13.3 Versions**

All versions supported by RedHat.

### **13.4 Usage**

Backup CentOS-Base.repo

mv /etc/yum.repos.d/CentOS-Base.repo /etc/yum.repos.d/CentOS-Base.repo.backup

Download the correct CentOS-Base.repo of your version, put it inside /etc/yum.repos.d/.

This is the CentOS-Base.repo for CentOS 5:

```
# CentOS-Base.repo
#
# The mirror system uses the connecting IP address of the client and the
# update status of each mirror to pick mirrors that are updated to and
# geographically close to the client. You should use this for CentOS updates
# unless you are manually picking other mirrors.
#
# If the mirrorlist= does not work for you, as a fall back you can try the
# remarked out baseurl= line instead.
#
#
[base]
name=CentOS-$releasever - Base - mirrors.nwafu.edu.cn
baseurl=https://mirrors.nwafu.edu.cn/centos/$releasever/os/$basearch/
#mirrorlist=http://mirrorlist.centos.org/?release=$releasever&arch=$basearch&repo=os
gpgcheck=1
gpgkey=https://mirrors.nwafu.edu.cn/centos/RPM-GPG-KEY-CentOS-5
#released updates
[updates]
name=CentOS-$releasever - Updates - mirrors.nwafu.edu.cn
baseurl=https://mirrors.nwafu.edu.cn/centos/$releasever/updates/$basearch/
#mirrorlist=http://mirrorlist.centos.org/?release=$releasever&arch=$basearch&
,→repo=updates
gpgcheck=1
gpgkey=https://mirrors.nwafu.edu.cn/centos/RPM-GPG-KEY-CentOS-5
#additional packages that may be useful
[extras]
name=CentOS-$releasever - Extras - mirrors.nwafu.edu.cn
baseurl=https://mirrors.nwafu.edu.cn/centos/$releasever/extras/$basearch/
#mirrorlist=http://mirrorlist.centos.org/?release=$releasever&arch=$basearch&
,→repo=extras
gpgcheck=1
gpgkey=https://mirrors.nwafu.edu.cn/centos/RPM-GPG-KEY-CentOS-5
#packages used/produced in the build but not released
[addons]
name=CentOS-$releasever - Addons - mirrors.nwafu.edu.cn
baseurl=https://mirrors.nwafu.edu.cn/centos/$releasever/addons/$basearch/
#mirrorlist=http://mirrorlist.centos.org/?release=$releasever&arch=$basearch&
,→repo=addons
gpgcheck=1
```
(下页继续)

(续上页)

```
gpgkey=https://mirror.centos.org/centos/RPM-GPG-KEY-CentOS-5
#additional packages that extend functionality of existing packages
[centosplus]
name=CentOS-$releasever - Plus - mirrors.nwafu.edu.cn
baseurl=https://mirrors.nwafu.edu.cn/centos/$releasever/centosplus/$basearch/
#mirrorlist=http://mirrorlist.centos.org/?release=$releasever&arch=$basearch&
,→repo=centosplus
gpgcheck=1
enabled=0
gpgkey=https://mirrors.nwafu.edu.cn/centos/RPM-GPG-KEY-CentOS-5
#contrib - packages by Centos Users
[contrib]
name=CentOS-$releasever - Contrib - mirrors.nwafu.edu.cn
baseurl=https://mirrors.nwafu.edu.cn/centos/$releasever/contrib/$basearch/
#mirrorlist=http://mirrorlist.centos.org/?release=$releasever&arch=$basearch&
,→repo=contrib
gpgcheck=1
enabled=0
gpgkey=https://mirrors.nwafu.edu.cn/centos/RPM-GPG-KEY-CentOS-5
```
This is for CentOS 6:

```
# CentOS-Base.repo
#
# The mirror system uses the connecting IP address of the client and the
# update status of each mirror to pick mirrors that are updated to and
# geographically close to the client. You should use this for CentOS updates
# unless you are manually picking other mirrors.
#
# If the mirrorlist= does not work for you, as a fall back you can try the
# remarked out baseurl= line instead.
#
#
[base]
name=CentOS-$releasever - Base - mirrors.nwafu.edu.cn
baseurl=https://mirrors.nwafu.edu.cn/centos/$releasever/os/$basearch/
#mirrorlist=http://mirrorlist.centos.org/?release=$releasever&arch=$basearch&repo=os
gpgcheck=1
gpgkey=https://mirrors.nwafu.edu.cn/centos/RPM-GPG-KEY-CentOS-6
#released updates
```

```
(续上页)
```

```
[updates]
name=CentOS-$releasever - Updates - mirrors.nwafu.edu.cn
baseurl=https://mirrors.nwafu.edu.cn/centos/$releasever/updates/$basearch/
#mirrorlist=http://mirrorlist.centos.org/?release=$releasever&arch=$basearch&
,→repo=updates
gpgcheck=1
gpgkey=https://mirrors.nwafu.edu.cn/centos/RPM-GPG-KEY-CentOS-6
#additional packages that may be useful
[extras]
name=CentOS-$releasever - Extras - mirrors.nwafu.edu.cn
baseurl=https://mirrors.nwafu.edu.cn/centos/$releasever/extras/$basearch/
#mirrorlist=http://mirrorlist.centos.org/?release=$releasever&arch=$basearch&
,→repo=extras
gpgcheck=1
gpgkey=https://mirrors.nwafu.edu.cn/centos/RPM-GPG-KEY-CentOS-6
#additional packages that extend functionality of existing packages
[centosplus]
name=CentOS-$releasever - Plus - mirrors.nwafu.edu.cn
baseurl=https://mirrors.nwafu.edu.cn/centos/$releasever/centosplus/$basearch/
#mirrorlist=http://mirrorlist.centos.org/?release=$releasever&arch=$basearch&
,→repo=centosplus
gpgcheck=1
enabled=0
gpgkey=https://mirrors.nwafu.edu.cn/centos/RPM-GPG-KEY-CentOS-6
#contrib - packages by Centos Users
[contrib]
name=CentOS-$releasever - Contrib - mirrors.nwafu.edu.cn
baseurl=https://mirrors.nwafu.edu.cn/centos/$releasever/contrib/$basearch/
#mirrorlist=http://mirrorlist.centos.org/?release=$releasever&arch=$basearch&
,→repo=contrib
gpgcheck=1
enabled=0
gpgkey=https://mirrors.nwafu.edu.cn/centos/RPM-GPG-KEY-CentOS-6
```
#### And this is for CentOS 7:

```
# CentOS-Base.repo
#
# The mirror system uses the connecting IP address of the client and the
# update status of each mirror to pick mirrors that are updated to and
# geographically close to the client. You should use this for CentOS updates
```
(下页继续)

```
(续上页)
```

```
# unless you are manually picking other mirrors.
#
# If the mirrorlist= does not work for you, as a fall back you can try the
# remarked out baseurl= line instead.
#
#
[base]
name=CentOS-$releasever - Base
#mirrorlist=http://mirrorlist.centos.org/?release=$releasever&arch=$basearch&repo=os
baseurl=https://mirrors.nwafu.edu.cn/centos/$releasever/os/$basearch/
gpgcheck=1
gpgkey=file:///etc/pki/rpm-gpg/RPM-GPG-KEY-CentOS-7
#released updates
[updates]
name=CentOS-$releasever - Updates
# mirrorlist=http://mirrorlist.centos.org/?release=$releasever&arch=$basearch&
,→repo=updates
baseurl=https://mirrors.nwafu.edu.cn/centos/$releasever/updates/$basearch/
gpgcheck=1
gpgkey=file:///etc/pki/rpm-gpg/RPM-GPG-KEY-CentOS-7
#additional packages that may be useful
[extras]
name=CentOS-$releasever - Extras
# mirrorlist=http://mirrorlist.centos.org/?release=$releasever&arch=$basearch&
,→repo=extras
baseurl=https://mirrors.nwafu.edu.cn/centos/$releasever/extras/$basearch/
gpgcheck=1
gpgkey=file:///etc/pki/rpm-gpg/RPM-GPG-KEY-CentOS-7
#additional packages that extend functionality of existing packages
[centosplus]
name=CentOS-$releasever - Plus
# mirrorlist=http://mirrorlist.centos.org/?release=$releasever&arch=$basearch&
,→repo=centosplus
baseurl=https://mirrors.nwafu.edu.cn/centos/$releasever/centosplus/$basearch/
gpgcheck=1
enabled=0
gpgkey=file:///etc/pki/rpm-gpg/RPM-GPG-KEY-CentOS-7
```
After that, run sudo yum makecache to apply them.

### **13.5 See also**

**CentOS Website** <https://www.centos.org/>

**CentOS Mailing List** <https://www.centos.org/modules/tinycontent/index.php?id=16>

**CentOS Forum** <https://www.centos.org/modules/newbb/>

**CentOS Docs** <https://www.centos.org/docs/>

**CentOS Wiki** <https://wiki.centos.org/>

**CentOS Mirrors List** <https://www.centos.org/modules/tinycontent/index.php?id=32>

### Docker CE Software Repository

#### <span id="page-42-0"></span>**14.1 URL**

<https://mirrors.nwafu.edu.cn/docker-ce/>

### **14.2 Architectures and versions**

All architectures and versions supported by Docker Inc.

### **14.3 Platforms**

All platforms supported by Docker Inc, includes Linux, Windows and macOS. For further information, see [Official](https://docs.docker.com/engine/installation/#supported-platforms) [Documentation](https://docs.docker.com/engine/installation/#supported-platforms) 。

### **14.4 Usage**

Install Docker CE as descripted in [Official Installation Documentation](https://docs.docker.com/engine/installation/). For Ubuntu/Debian users, just replace download.docker.com with mirrors.nwafu.edu.cn/docker-ce while installing. For CentOS/Fedora users, edit docker-ce.repo and replace download.docker.com with mirrors.nwafu.edu. cn/docker-ce.

### **14.5 See also**

**Docker Website** <https://www.docker.com/> **Docker Store** <https://store.docker.com/> **Docker Hub** <https://hub.docker.com/>

### <span id="page-44-0"></span>Homebrew Cask Versions Index Repository

#### **15.1 URL**

<https://mirrors.nwafu.edu.cn/homebrew-cask-versions.git>

### **15.2 Description**

Homebrew Cask Versions repository provides alternative versions of some softwares in *[Homebrew Cask Index Repository](#page-46-0)*.

### **15.3 Usage**

Replace with mirror URL:

```
cd "$(brew --repo)"/Library/Taps/homebrew/homebrew-cask-versions
git remote set-url origin https://mirrors.nwafu.edu.cn/homebrew-cask-versions.git
```
Reset to official URL:

```
cd "$(brew --repo)"/Library/Taps/homebrew/homebrew-cask-versions
git remote set-url origin https://github.com/Homebrew/homebrew-cask-versions
```
### **15.4 Related mirrors**

- *[Homebrew Source Code Repository](#page-34-0)*
- *[Homebrew Core Index Repository](#page-48-0)*
- *[Homebrew Cask Index Repository](#page-46-0)*

### **15.5 See also**

**Homebrew** <https://brew.sh/>

### Homebrew Cask Index Repository

### <span id="page-46-0"></span>**16.1 URL**

<https://mirrors.nwafu.edu.cn/homebrew-cask.git/>

### **16.2 Description**

Homebrew Cask Repository, includes macOS applications and large softwares

### **16.3 Usage**

Replace with mirror URL:

```
cd "$(brew --repo)"/Library/Taps/homebrew/homebrew-cask
git remote set-url origin https://mirrors.nwafu.edu.cn/homebrew-cask.git
```
Reset to official URL:

```
cd "$(brew --repo)"/Library/Taps/homebrew/homebrew-cask
git remote set-url origin https://github.com/Homebrew/homebrew-cask
```
### **16.4 Related mirrors**

- *[Homebrew Source Code Repository](#page-34-0)*
- *[Homebrew Core Index Repository](#page-48-0)*
- *[Homebrew Cask Versions Index Repository](#page-44-0)*

### **16.5 See also**

**Official Website** <https://caskroom.github.io>

**Homebrew** <https://brew.sh/>

### Homebrew Core Index Repository

### <span id="page-48-0"></span>**17.1 URL**

<https://mirrors.nwafu.edu.cn/homebrew-core.git/>

### **17.2 Description**

Homebrew Core software repository

### **17.3 Usage**

Replace with mirror URL:

```
cd "$(brew --repo)/Library/Taps/homebrew/homebrew-core"
git remote set-url origin https://mirrors.nwafu.edu.cn/homebrew-core.git
```
Reset to official URL:

```
cd "$(brew --repo)/Library/Taps/homebrew/homebrew-core"
git remote set-url origin https://github.com/Homebrew/homebrew-core
```
### **17.4 Related mirrors**

- *[Homebrew Source Code Repository](#page-34-0)*
- *[Homebrew Cask Index Repository](#page-46-0)*
- *[Homebrew Cask Versions Index Repository](#page-44-0)*

### **17.5 See also**

**Official Website** <http://brew.sh/>

**brew Docs** <http://docs.brew.sh/>

## Kali Linux Software Repository

#### <span id="page-50-0"></span>**18.1 URL**

<https://mirrors.nwafu.edu.cn/kali/>

### **18.2 Architectures**

amd64, armel, armhf, i386

### **18.3 Usage**

Edit /etc/apt/sources.list:

```
deb https://mirrors.nwafu.edu.cn/kali kali-rolling main non-free contrib
deb-src https://mirrors.nwafu.edu.cn/kali kali-rolling main non-free contrib
```
After editing sources. list, run sudo apt-get update to apply changes.

### **18.4 See also**

**Kali Linux Official Website** <https://www.kali.org/>

**Kali Forum** <http://forums.kali.org/>

**Kali Docs** <https://www.kali.org/kali-linux-documentation/>

## PyPI Mirror

#### <span id="page-52-0"></span>**19.1 URL**

<https://mirrors.nwafu.edu.cn/pypi/>

### **19.2 Description**

Python Package Index

### **19.3 Usage**

For temporary usage:

pip install -i https://mirrors.nwafu.edu.cn/pypi some-package

To use this as default index, upgrade your pip to the latest version  $(>=10.0.0)$  and execute following commands:

```
pip install pip -U
pip config set global.index-url https://mirrors.nwafu.edu.cn/pypi
```
### **19.4 See also**

**Python** <https://www.python.org/>

**PyPI** <https://pypi.org/>

**Tsinghua University OSS Mirrors** <https://mirrors.tuna.tsinghua.edu.cn/>

### **19.5 Notice**

OSS Mirrors of Tsinghua University and University of Science and Technology of China have reported that pypi mirrors (mirrored by bandersnatch) can cause malfunctions when installing or using packages.

### **19.6 Acknowledgement**

This PyPI mirror is reverse-proxying [PyPi mirror provided by Tsinghua University Open Source Software Mirrors](https://pypi.tuna.tsinghua.edu.cn) . Although we have configured the server to cache resources, this method will continuously create network traffic to the upstream. So, we hereby acknowledge the help and support of the maintenance team of Tsinghua University Open Source Software Mirrors.

### Ubuntu Software Repository

#### <span id="page-54-0"></span>**20.1 URL**

<https://mirrors.nwafu.edu.cn/ubuntu/>

### **20.2 Architecture**

AMD64 (x86\_64), Intel x86

### **20.3 Versions**

All versions supported by Canonical Inc. See <https://wiki.ubuntu.com/Releases>.

### **20.4 Usage**

**警告:** Backup /etc/apt/sources.list before editing it.

Edit /etc/apt/sources.list, replace http://archive.ubuntu.com/ with https://mirrors. nwafu.edu.cn.

You can use this command to do that:

sudo sed -i 's/archive.ubuntu.com/mirrors.nwafu.edu.cn/g' /etc/apt/sources.list

**小技巧:** Sometimes, your default mirror may be http://<country-code>.archive.ubuntu.com/ instead of http://archive.ubuntu.com/`, such as ``http://cn.archive.ubuntu.com/. Now, you need to use this command: sudo sed -i 's/cn.archive.ubuntu.com/mirrors.nwafu.edu.cn/ g' /etc/apt/sources.list 。

This is the /etc/apt/sources.list file of Ubuntu 18.04 LTS.

```
# Source code repository are commented by default.
deb https://mirrors.nwafu.edu.cn/ubuntu/ bionic main restricted universe multiverse
# deb-src https://mirrors.nwafu.edu.cn/ubuntu/ bionic main restricted universe␣
,→multiverse
deb https://mirrors.nwafu.edu.cn/ubuntu/ bionic-updates main restricted universe␣
,→multiverse
# deb-src https://mirrors.nwafu.edu.cn/ubuntu/ bionic-updates main restricted␣
,→universe multiverse
deb https://mirrors.nwafu.edu.cn/ubuntu/ bionic-backports main restricted universe␣
,→multiverse
# deb-src https://mirrors.nwafu.edu.cn/ubuntu/ bionic-backports main restricted␣
,→universe multiverse
deb https://mirrors.nwafu.edu.cn/ubuntu/ bionic-security main restricted universe␣
,→multiverse
# deb-src https://mirrors.nwafu.edu.cn/ubuntu/ bionic-security main restricted␣
,→universe multiverse
# Pre-release, not suggested
# deb https://mirrors.nwafu.edu.cn/ubuntu/ bionic-proposed main restricted universe␣
,→multiverse
# deb-src https://mirrors.nwafu.edu.cn/ubuntu/ bionic-proposed main restricted␣
,→universe multiverse
```
After editing sources. list, run sudo apt-get update to apply changes.

**小技巧:** We highly recommend you to use HTTPS to access mirror.

#### **20.5 Related mirrors**

• *[Ubuntu Releases](#page-58-0)*

### **20.6 See also**

**Ubuntu Official Website** <https://www.ubuntu.com/> **Ubuntu docs** <https://help.ubuntu.com/> **Ubuntu Wiki** <https://wiki.ubuntu.com/> **Ubuntu Mailing List** <https://community.ubuntu.com/contribute/support/mailinglists/> **AskUbuntu** <https://askubuntu.com/>

**Ubuntu Forum** <https://ubuntuforums.org/>

**20.6. See also 53**

### Ubuntu Releases

### <span id="page-58-0"></span>**21.1 URL**

<https://mirrors.nwafu.edu.cn/ubuntu-releases/>

## **21.2 Architectures**

x86\_64

### **21.3 Versions**

Latest STS and LTS. Currently 18.04.\* and 18.10.

### **21.4 Usage**

Go to <https://mirrors.nwafu.edu.cn/ubuntu-releases/> and download.